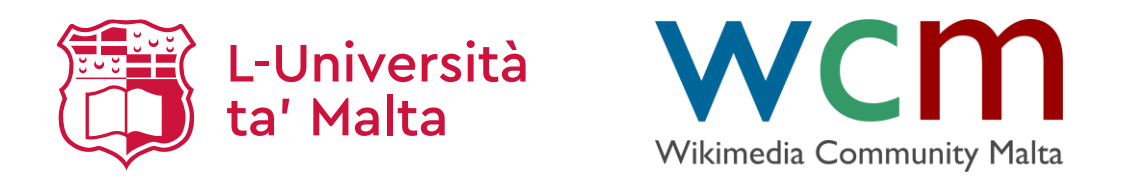

### **Settling in**

### Maltese Wikipedia Editing

Dr Marc Tanti

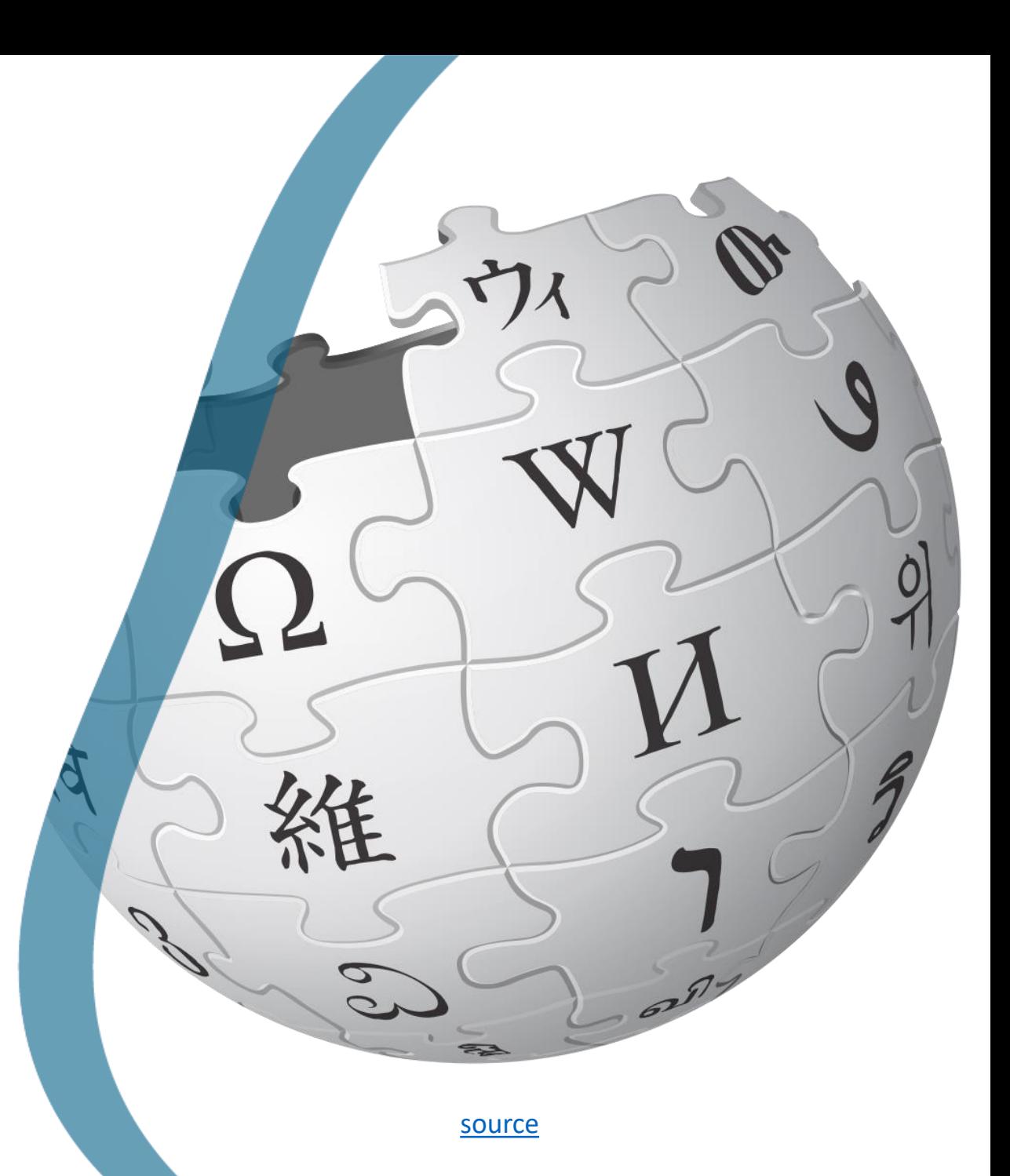

1

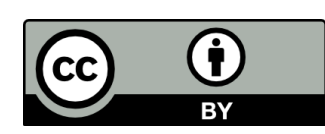

## Create an account

olf you don't have an account, create one [here.](https://mt.wikipedia.org/w/index.php?title=Spe%C4%8Bjali:O%C4%A7loqKont)

olf you have an account,  $log in here$  $log in here$ .

oAfter creating the account, click on [this link](https://outreachdashboard.wmflabs.org/courses/University_of_Malta/DegreePlus_(2023)?enroll=bmdqnfev) to be assessed on your work.

## Create a user profile

- oSince Wikimedia is collaborative, you should introduce yourself to the other Wikipedians.
- oA user profile is a place where you can say something about yourself and indicate which languages you can write in.
- oEach Wikimedia project and language will have a different user profile that you need to edit. If you want one profile that is shared between all wikis, create your profile in [meta.wikimedia.org.](https://meta.wikimedia.org/)

# Create a user profile (2)

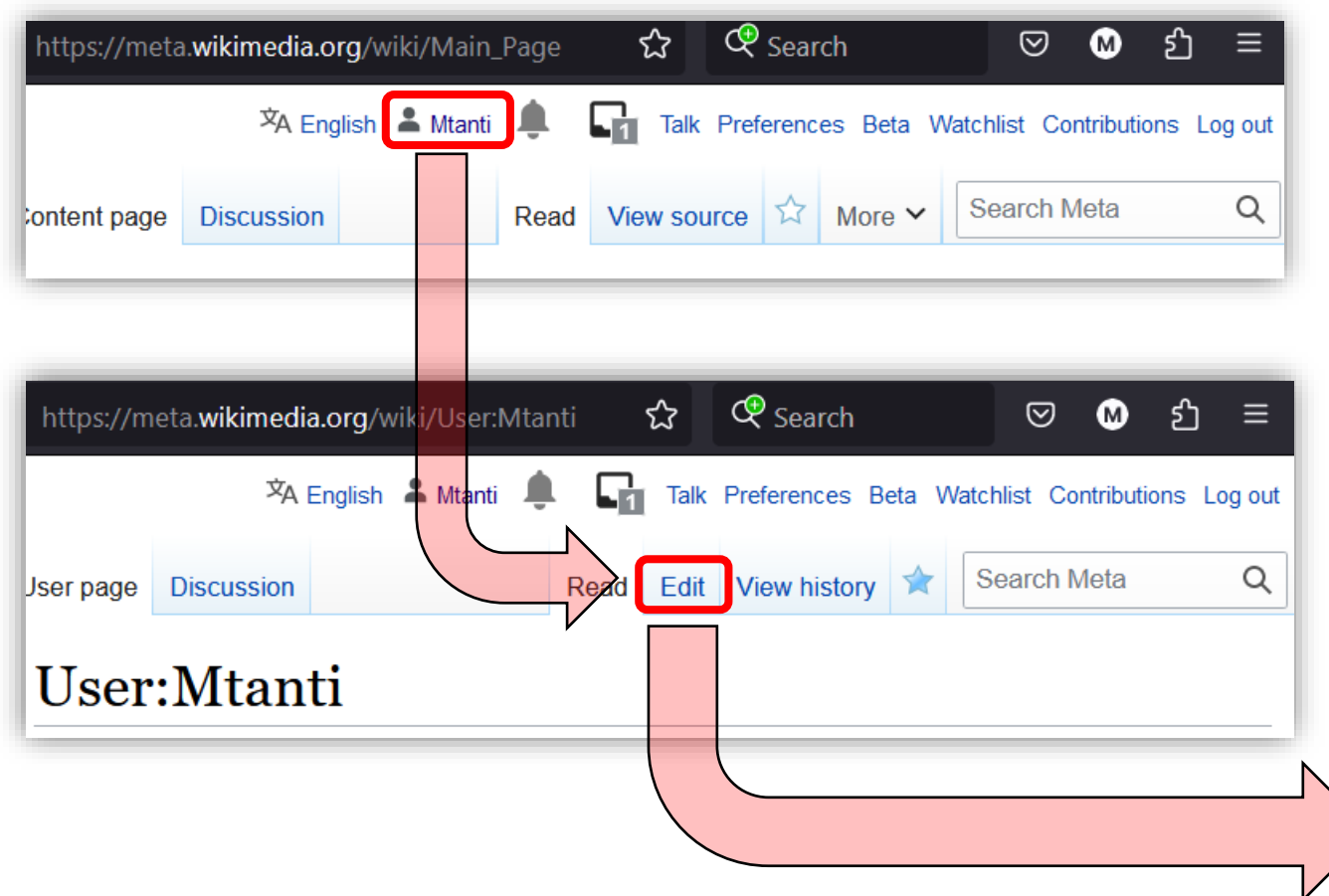

#### Editing User: Mtanti

games.

This user page will be displayed on other wikis if a local user page does not exist there.

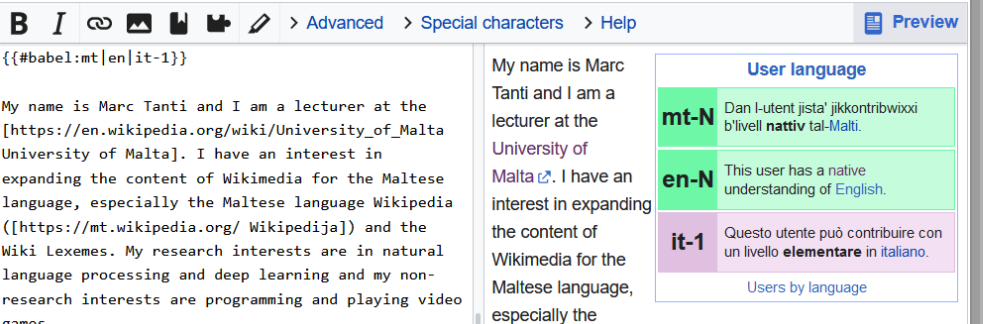

Maltese language Wikipedia (Wikipedija Z) and the Wiki Lexemes. My research interests are in natural language processing and deep learning and my non-research interests are programming and playing video games.

# Create a user profile (3)

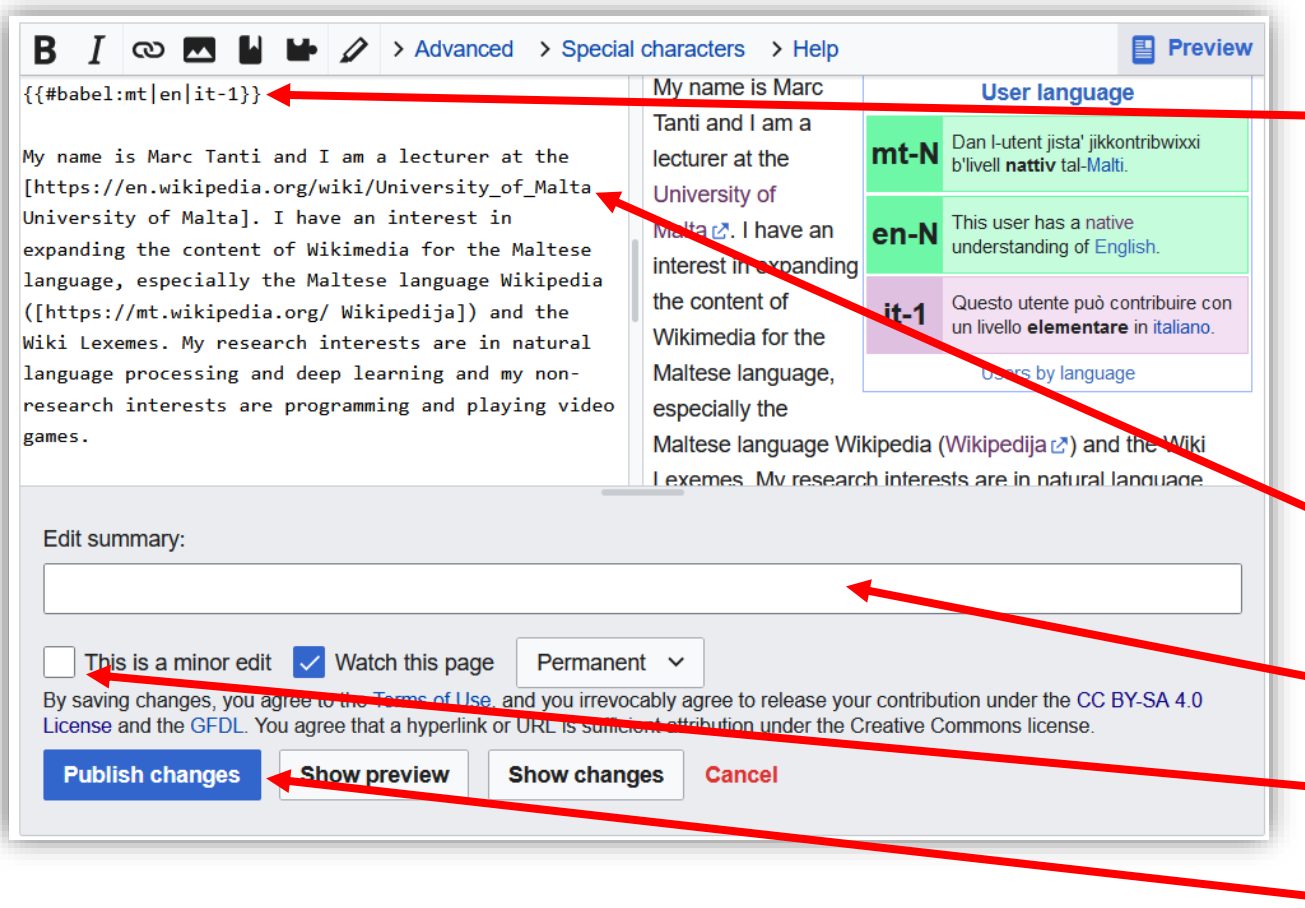

Enter a [babel code](https://en.wikipedia.org/wiki/Wikipedia:Babel) at the top that indicates the languages you speak. {{#babel:mt|en}}

Mention any conflicts of interest you might have (especially if you're being paid to edit wikis).

Create links as follows:

url textl

(space in between the URL and text)

- Enter a summary of what you changed.
- Mark the change as minor if it is.

Publish the change!

# Create a user profile (4)

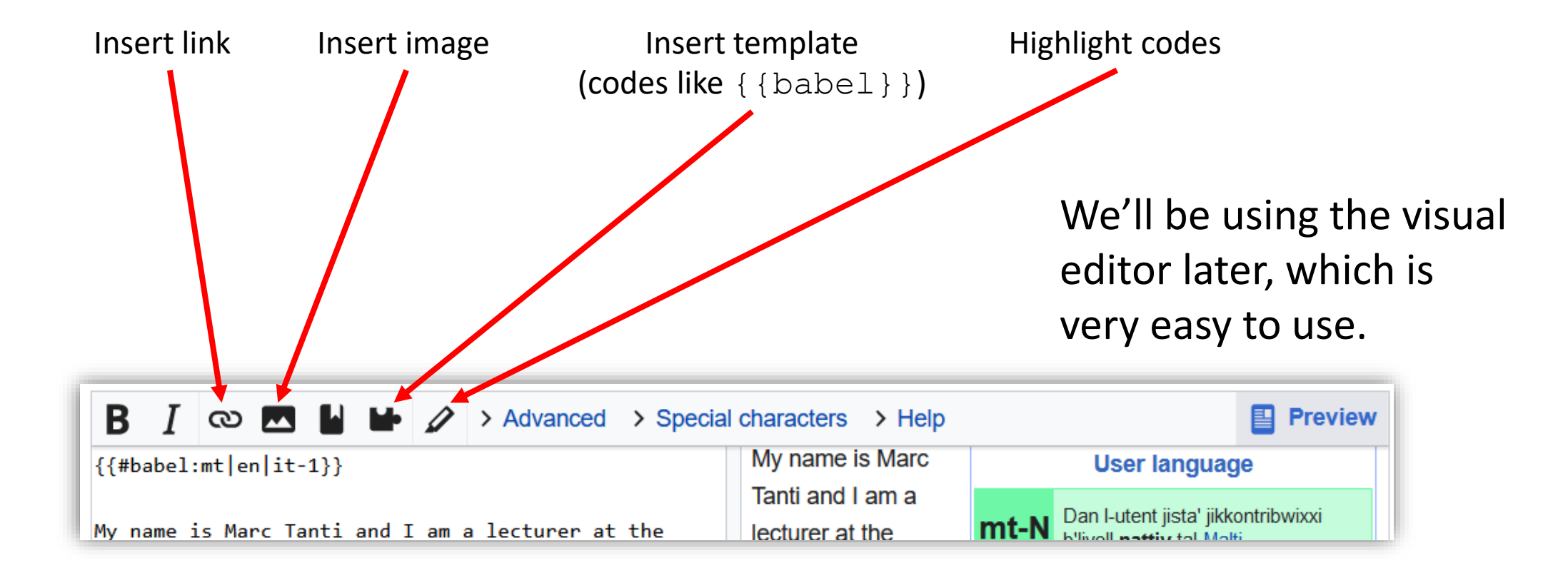

# View your profile

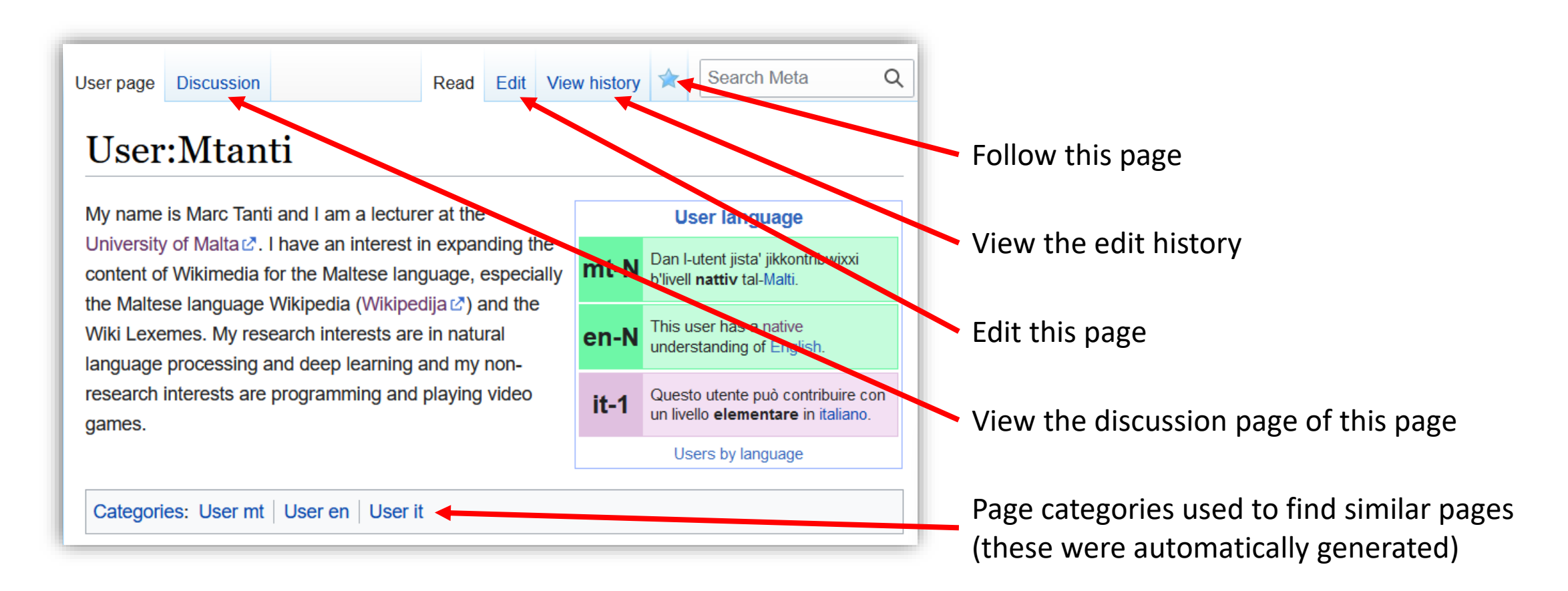

# The discussion page

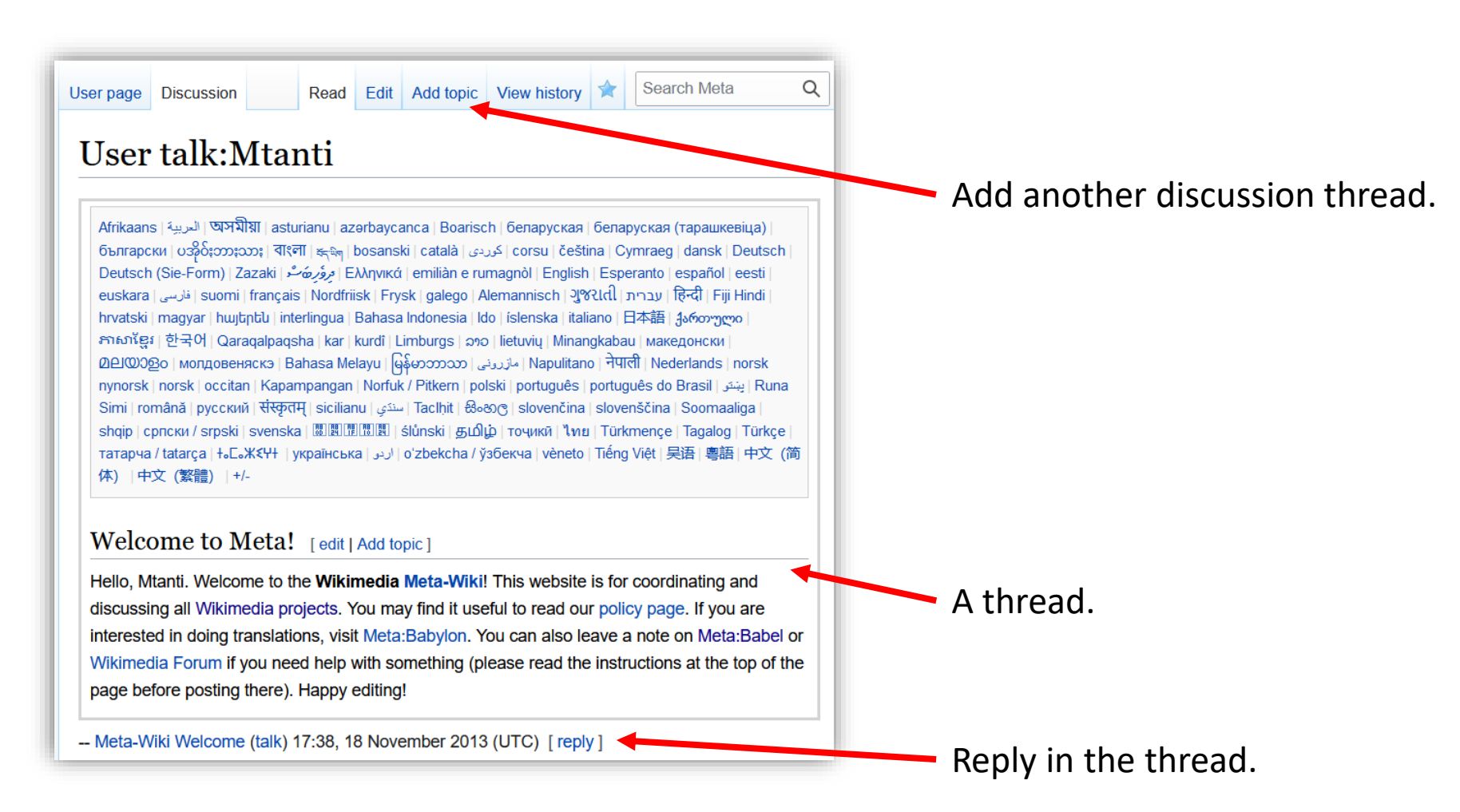

# The history page

Q Search Meta User page Discussion Read Edit View history **Q** Help User: Mtanti: Revision history View logs for this page (view abuse log)  $\vee$  Filter revisions Diff selection: mark the radio boxes of the versions to compare and hit enter or the button at the bottom. External tools: Revision history statistics (Aka) · Revision history statistics (XTools) · Revihistory search · Page view statistics · Number of watchers Legend: (cur) = difference with current version, (prev) = difference with preceding version,  $m =$ minor edit. **Compare selected revisions** 18:52, 28 June 2023 Mtanti (talk | contribs) m. 4. (478 bytes) (-12)  $\bullet$  (cur | prev) (undo)  $\bullet$  (cur | prev)  $\odot$  $-$  16:37, 15 February zuz (490 bytes) (+490)... (Created page with manbel:mt-N|en-N|en-gb-N|it-1}} My name is Marc lecturer at the [https://en.wikipedia.com/wiki/University of Malta University of Malta]. I have an interest in expanding the content of WikiMedia for the Maltese language, especially the Maltese language Wikipedia ([https://mt.wikipedia.org/ Wikipediia]) and the Wiki Lexemes. My research interests are in natural language processing and deep learning and my non-research interests are programming and playi...")

#### The last change that was made (that resulted in the current version).

This change was marked as a minor edit.

The change in bytes in the page since the previous version.

Undo the last change to bring the page back to the way it was before.

Radio button to choose which versions to compare together (see what changed from one version to the other).

## Openness

oAll your changes are public!

- $\circ$  If you make a mistake, you can fix it but can't hide that you did it.
- oEmbarrassing mistakes are a right of passage, but be careful.

### oThis promotes openness and transparency.

oEven communication between Wikipedians is done on User Talk pages which are public.

## Your contributions

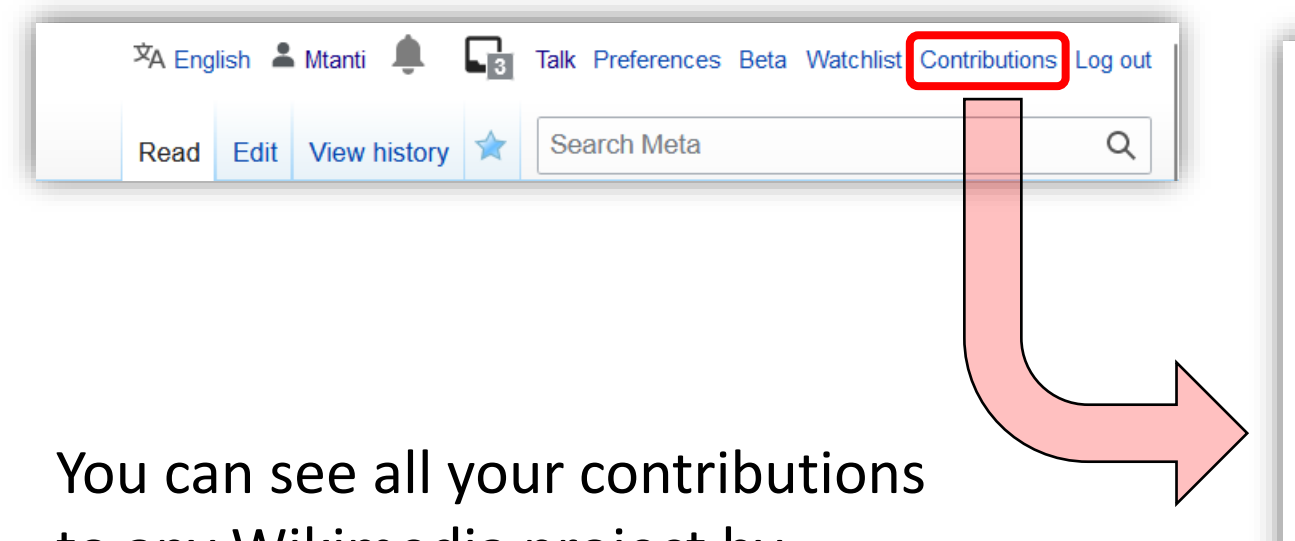

to any Wikimedia project by clicking on the Contributions link at the top of the page.

### User contributions for Mtanti

For Mtanti (talk | block log | uploads | logs | global accounts | abuse log)

#### $\vee$  Search for contributions

- 18:52, 28 June 2023 (diff | hist) . . (-12) . . m User: Mtanti (current)
- 20:46, 7 April 2023 (diff | hist) . . (+17,373) . . N Abstract Wikipedia/F 2022. 2022-11-12. \$1\$1") (current)
- 20:46, 7 April 2023 (diff | hist) . . (+119) . . N Translations: Abstract W Amerka ta' Fuq 2022. 2022-11-12. \$1\$1") (current)
- 16:37, 15 February 2023 (diff | hist) . . (+490) . . N User: Mtanti (Crea /wiki/University\_of\_Malta University of Malta]. I have an interest in e Wikipedija]) and the Wiki Lexemes. My research interests are in nat

## Finding an article to create

oThe Maltese Wikipedia has [less than 6 000 articles](https://mt.wikipedia.org/wiki/Spe%C4%8Bjali:Statistika) (compare to other [languages\)](https://meta.wikimedia.org/wiki/List_of_Wikipedias).

- oWe need more articles!
	- o[Requested articles](https://mt.wikipedia.org/wiki/Spe%C4%8Bjali:Pa%C4%A1niRikjesti): All the red links in Maltese Wikipedia (links that don't have an article).
	- $\circ$  [Vital articles:](https://mt.wikipedia.org/wiki/Wikipedija:Lista_ta%27_artikli_li_kull_Wikipedija_g%C4%A7andu_jkollha) Articles that every Wikipedia should have (these tend to require very long articles, but you can make a partial one).

# Finding an article to fix

oNot everyone likes creating new articles. Some prefer to fix existing ones.

oWe need better articles!

 $\circ$  [Stub articles](https://mt.wikipedia.org/wiki/Kategorija:Kategoriji_ta%27_nebbitiet): Maltese Wikipedia articles marked as being too short.

- o[Articles that need updating:](https://mt.wikipedia.org/wiki/Kategorija:Artikli_li_je%C4%A7tie%C4%A1u_a%C4%A1%C4%A1ornament) Maltese Wikipedia articles marked as needing an update.
- $\circ$  [Articles that need to be wikified](https://mt.wikipedia.org/wiki/Kategorija:G%C4%A7all-wikifikazzjoni): Maltese Wikipedia articles marked as needing to be wikified, that is, made to look like a proper Wikipedia article (more on this later).